## **Вектор изменения величины (Vip)**

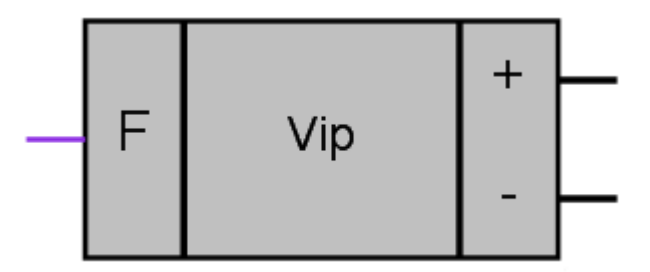

Рисунок 1 – Условное обозначение

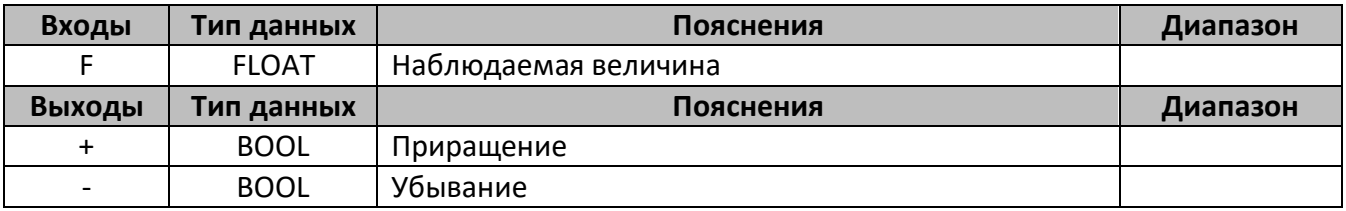

## **Описание работы макроса**

Макрос позволяет определить направление вектора изменения аналоговой величины. Если наблюдаемое значение (F) увеличивается, выход «+» устанавливается в лог. 1, выход «- » равен нулю. Если величина уменьшается, выход «-» устанавливается в 1, выход «+» сбрасывается в 0. Если величина не изменяется, значения на выходах макросов остаются неизменны. Измерение производится каждый такт программы.

Внимание! При изменении вектора с «+» на «-» на один такт программы оба выхода макроса устанавливаются в 1.

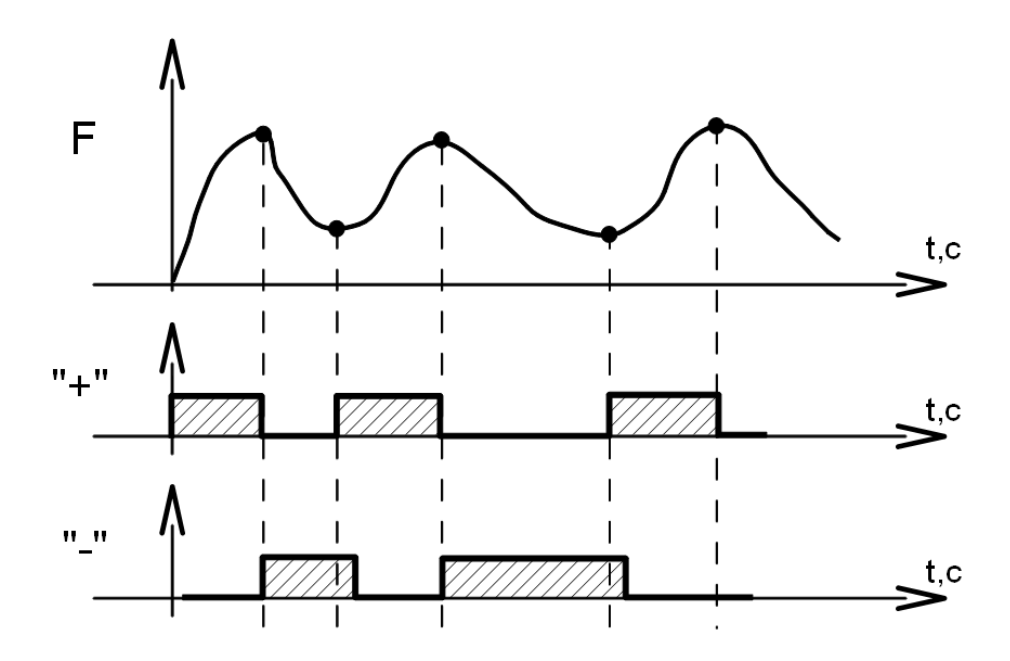

Рисунок 2 – График работы макроса

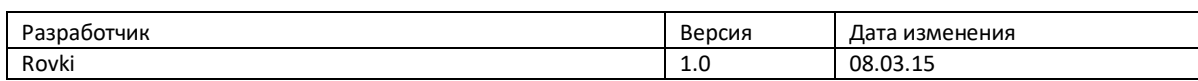